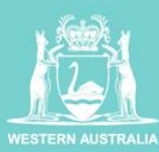

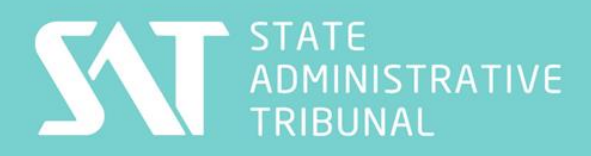

**SAT** 

#### Connecting to a SAT hearing using Cisco Meetings **PC/Laptop or Android Devices**

In order to use a PC, Laptop or Android phone to connect to a SAT virtual hearing which is to be conducted using Cisco Meetings, please follow the instructions below or alternatively refer to page 2 which will show you a screen shot guide:

### **PC/Laptop or Android Devices):**

- 1. You must use **Google Chrome** to join this hearing
- 2. *If your default (main) internet browser is Google Chrome then you can just click the link which will be provided to you in an email, to join the hearing page (then proceed to steps 5 to 7 below in order to connect).*
- 3. **If you do not have Google Chrome installed,** then please download and install it and click 'Ok' to make it your default browser, you can then click on the link provided to you via email, and proceed to steps 5 to 7 below.
- 4. **If you have Google Chrome however it is not your default internet browser** (you click on the link emailed to you but it does not open in Google Chrome) then open Google Chrome, and copy the URL (the email link/address), provided to you via email, to the address bar, at the top of the Google Chrome page and press 'Enter' on your keyboard. Then follow steps 5 to 7 below.
- 5. You'll be asked to enter your name (please type your full name) and click "Join Meeting"
- 6. Select your Camera and Microphone and click "Join Meeting"
- 7. You'll be connected to the meeting.

**IMPORTANT NOTE:** If you have not previously used Cisco Meetings for a Tribunal hearing, we suggest you test the application prior to the hearing. Please call the case management officer on 9219 3111 or email  $sat@justice.wa.gov.au$  and ask if you can test the application prior to the hearing. The test may be scheduled for 20 minutes prior to the hearing.

# **Reference Guide using PC/Laptop or Android phone Devices to connect to a virtual hearing via Cisco Meetings:**

### **Reference Guide**

## Calling a Court using a Virtual Meeting Room (VMR)

If you are appearing in court by video link, you can do this from a PC/Laptop with a camera and microphone or from a mobile phone/tablet.

Courts and Tribunals have the capability to receive those call through the use of a VMR.

The email containing this guide provides the details you need for connecting to the VMR.

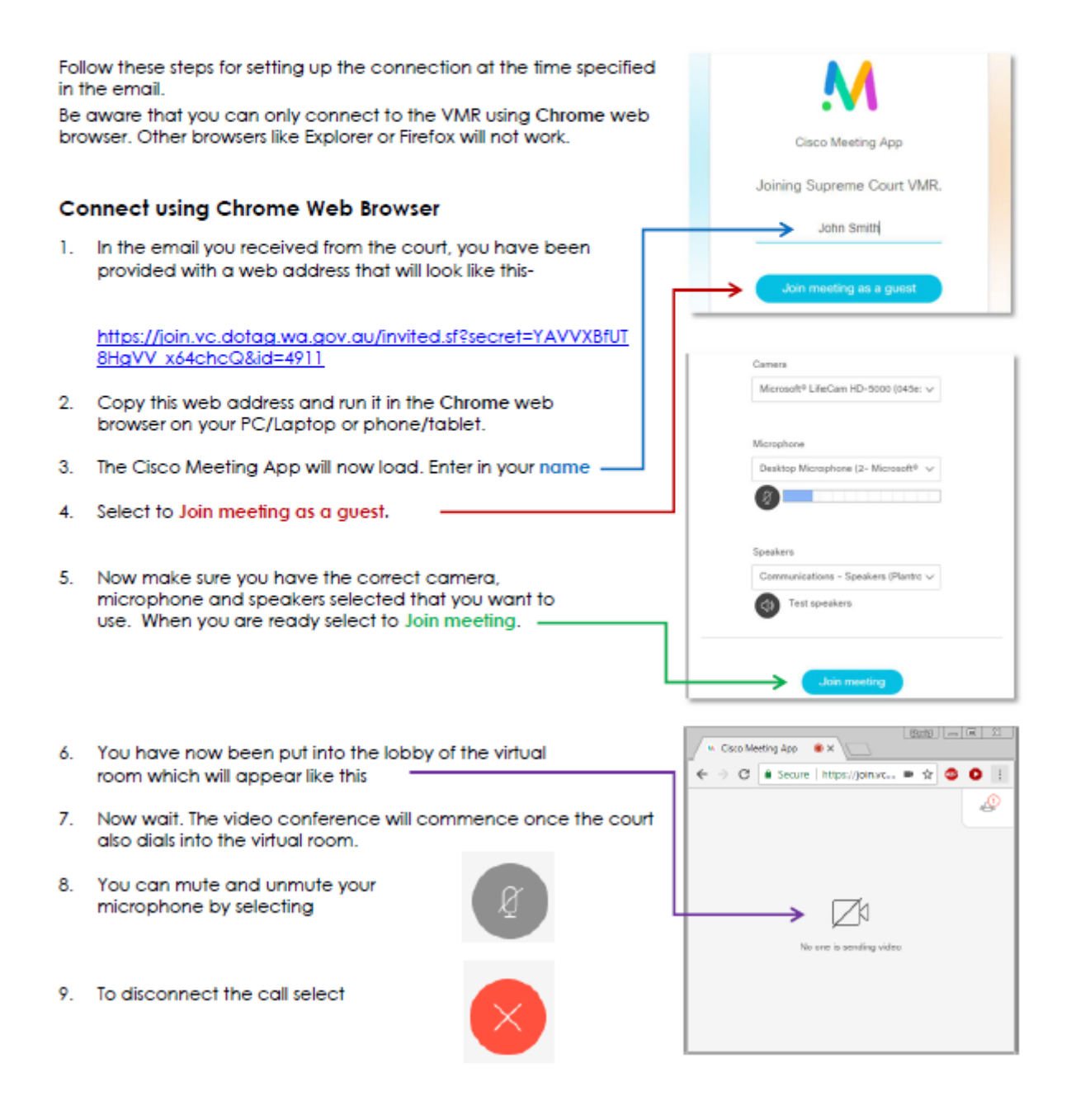